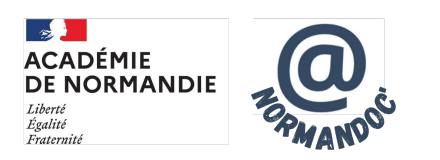

# **Journée numérique 2023 - Atelier comprendre mon identité numérique**

- S'INFORMER - INFORMATIONS ACADÉMIQUES - Pôle de compétences disciplinaires -

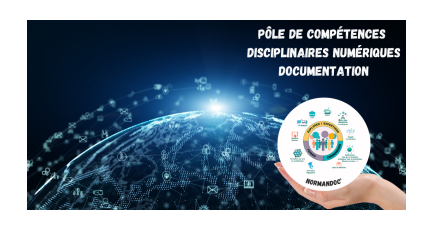

Date de mise en ligne : jeudi 29 juin 2023

**Copyright © NormanDoc' - Tous droits réservés**

## **Atelier 1 : Comprendre mon environnement numérique**

### **1. VISUALISER SES TRACES**

#### **Mes datas et moi**

 Plateforme qui propose une expérience inclusive pour mesurer votre connaissance des réseaux sociaux et reprendre la main sur votre identité numérique. A partir d'un quiz personnalisé et de conseils.

Pistes d'exploitation pédagogiques :

- Séance sur les dangers du numérique avec :
	- **–** questions personnelles récoltées avant le quiz.
	- **–** réfléchir aux risques / protections.
	- **–** débat : comment devenir un citoyen numérique éclairé ? Il permet de lancer la discussion et engager le débat.
- Intérêt des fiches pratiques et des ressources proposées, appropriées pour un travail des élèves en autonomie.
- Analyse des pratiques et des usages des réseaux sociaux par les élèves en début de séquence : évaluation diagnostique.
- Les traces laissées sur les réseaux sociaux (bilan de fin de séance en 5ème ; évaluation formative).
- Présence numérique : le quizz sur les réseaux sociaux permet de faire prendre conscience aux élèves leurs usages.
- Extraire les questions et quelques réponses dans une application de type "Plickers" pour amener les notions dans le cour.
- En collège, peut-être donné en amont de la séance sur l'identité numérique. Facile d'utilisation pour les élèves.
- Point de départ pour un débat sur les pratiques numériques.
- Atelier prévention santé et réussite scolaire (lumière bleue/temps passé).
- Animation lors de la journée Safer Internet day.
- Présenter les ressources à l'issue d'une séance sur les données personnelles.

#### **Extension Lightbeam**

Extension qui permet de visualiser, en temps réel, les sites web visités et les traqueurs tiers actifs sur ces pages.

[Pistes d'exploitation pé](https://addons.mozilla.org/fr/firefox/addon/lightbeam-chikl/)dagogiques :

• Permet aux élèves de constater le pistage dont ils peuvent faire l'objet.

#### **Have I been pwned ?**

 Site web que les internautes peuvent consulter dans le but de vérifier si leurs données personnelles ont été compromises à la suite de violations de données.

Pistes d'exploitation pédagogiques :

• Les élèves peuvent rechercher si leur numéro de téléphone ou leur adresse mail a été l'objet d'une fuite de données. Explication de la nécessité de protéger ses données.

#### **Terms of Service didn't read**

 Projet communautaire qui vise à analyser et à évaluer les conditions d'utilisation et les politiques de confidentialité des principaux sites et services Internet.

Pistes d'exploitation pédagogiques :

- Comparer les résultats des moteurs de recherches.
- Séance sur les données. Trouver ce qui explique les différences de classement selon les outils. Comparer deux outils de classe différente.

#### **2.LIMITER MES TRACES**

#### **Extension Privacy Badger**

 Extension dont l'objectif est de bloquer les régies publicitaires et les autres sites tiers qui cherchent à connaître les pages visités par l'internaute.

Pistes d'exploitation pédagogiques :

- Demander aux élèves de la tester puis juger de sa fiabilité.
- Faire une comparaison avec et sans outil pour sensibiliser aux traces que nous laissons et qui permettent aux publicitaires de nous pister.

#### **Extension Adblock**

 Extension de navigateur bloquant les publicités qui permet aux utilisateurs d'empêcher l'affichage d'éléments tels que des publicités.

Pistes d'exploitation pédagogiques :

• Comparer deux pages web : Tester un site marchand sans l'extension puis comparer un site marchand avec l'extension. Demandez aux élèves ce qu'ils remarquent ? A quoi cela peut servir ?

#### **Extension uBlock Origin**

Bloqueur de publicité gratuit et open source.

[Pistes d'exploitation pédag](https://ublockorigin.com/fr)ogiques :

• Présentation des outils à disposition pour la protection

#### **D'autres outils à tester pour aller plus loin :**

- **Les conseils de la CNIL pour maîtriser votre navigateur** Pour paramétrer la gestion des cookies, des traceurs et des données de navigation sur les différents navigateurs.
- **• [-France Num : Comment vous protéger ?](https://www.cnil.fr/fr/cookies-et-autres-traceurs/comment-se-proteger/maitriser-votre-navigateur)**

 Tableau qui permet de savoir combien de temps un pirate mettrait à trouver votre mot de passe en fonction de ses caractéristiques.